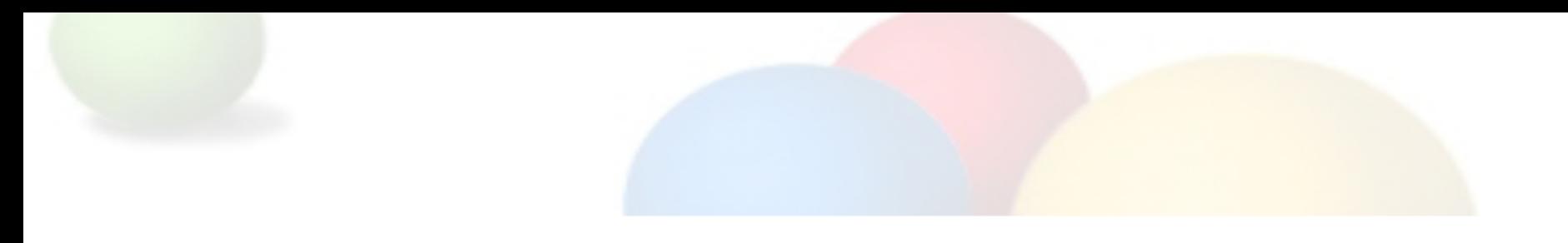

### **Google Our GeoSpatial Cloud: Hands on with the Google Maps Data API**

*Mano Marks, Ossama Alami Developer Advocates Google*

March 30, 2010

# Quiet! I'm coding!

# http://bit.ly/MapsDataAPILab

Intro to My Maps

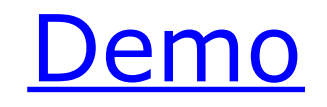

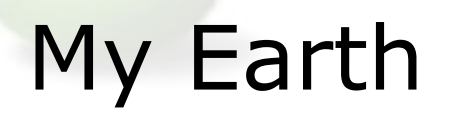

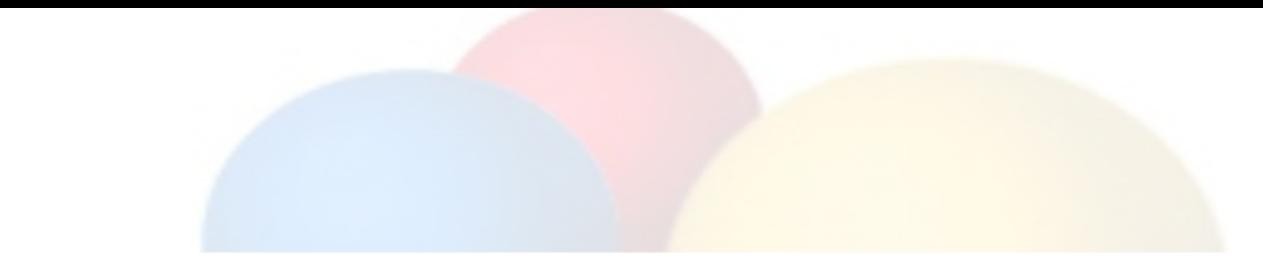

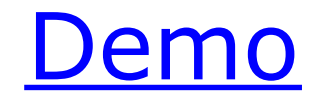

#### Overview of Maps Data API

- Programmatic access to My Maps storage
- Add, Update, and Delete Maps
- Add, Update, and Delete Features on a Map
- Spatial and Attribute queries
- and, just for you

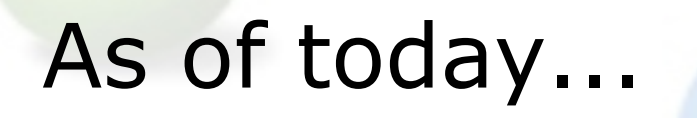

# Upload KML and CSV files directly using the API

### Google Data APIs

- $\bullet$   $\Box$ REST-inspired technology for reading, writing, and modifying information on the web
- AtomPub based
- Basis for several Google Data services, including Picasa, YouTube, Calendar, Spreadsheets, Apps, Base, Blogger, Sites...You get the idea

#### Ways to access

- Direct interaction using **[cURL](http://curl.haxx.se/)**
- Using a [Java](http://code.google.com/apis/maps/documentation/mapsdata/developers_guide_java.html), [Python,](http://code.google.com/apis/maps/documentation/mapsdata/developers_guide_java.html) [Objective-C](http://code.google.com/apis/gdata/articles/python_client_lib.html), or [JavaScript](http://code.google.com/apis/maps/documentation/mapsdata/developers_guide_javascript.html) client library
- Roll your own

#### Authentication

- **[AuthSub](http://code.google.com/apis/accounts/docs/AuthForWebApps.html)**, Google's own authentication
- [OAuth,](http://code.google.com/apis/accounts/docs/OAuth.html) an open authentication standard

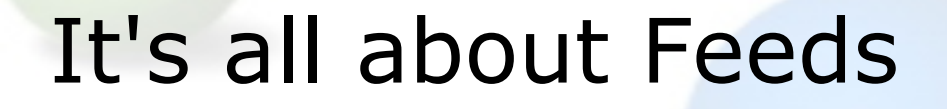

[Open Files]

#### Available Feeds

- http://maps.google.com/maps/feeds/maps/default/full returns all maps associated with the user
- http://maps.google.com/maps/feeds/maps/default/owned returns all maps created by the user
- http://maps.google.com/maps/feeds/maps/default/public returns all public maps created by the user
- http://maps.google.com/maps/feeds/maps/default/unlisted returns all unlisted maps created by the user

### What you're going to do

# http://bit.ly/MapsDataAPILab

#### **Create a web page that does the following:**

- 1. Load all maps in your Google Account
- 2. Change the name of one of your maps
- 3. Displays the KML of all the features on a map
- 4. Adds a new feature on one of your maps
- 5. Searches within the map by a bounding box

# Questions?

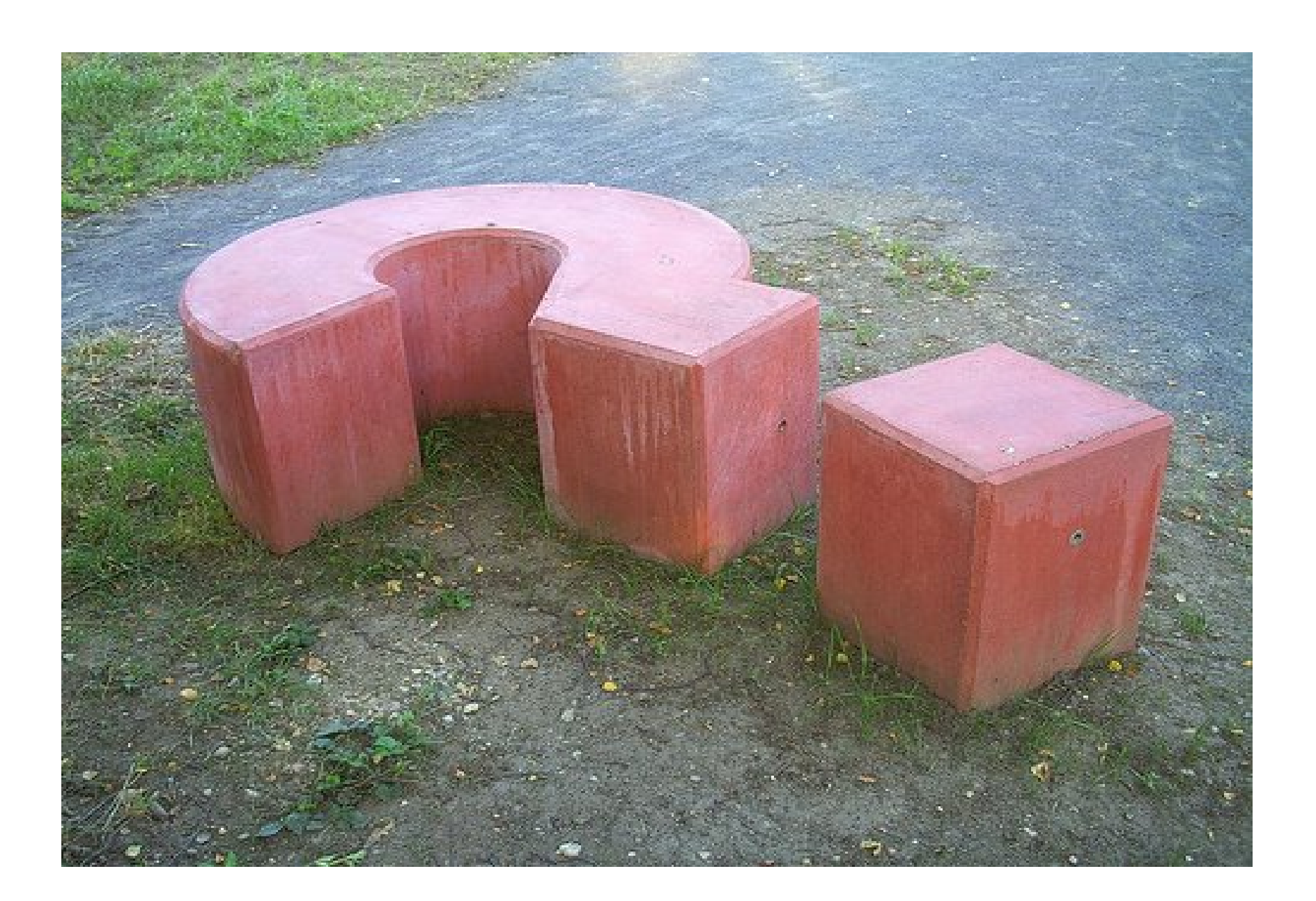